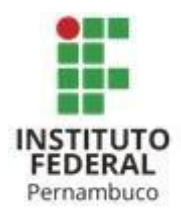

# **FÓRMULAS E CÁLCULOS DE MEDIDAS DE ÁREA DE QUADRILÁTEROS: UMA PROPOSTA DE ENSINO MEDIADA PELO APLICATIVO**  *QUIZIZZ*

# **FORMULAS AND CALCULATIONS OF QUADRILLATER AREA MEASURES: A PROPOSED EDUCATION MEDIATED BY THE APPLICATION** *QUIZIZZ*

# **Nelson Alisson Queiroz da Silva**

naqs@discente.ifpe.edu.br

# **Emersson Rodrigues de Souza**

emersson.souza@pesqueira.ifpe.edu.br

# **RESUMO**

Este trabalho apresenta uma proposta de ensino do conteúdo quadriláteros, mediada pelo aplicativo *QUIZIZZ*, que é um *quiz* (questionário) on-line, que simula um jogo de perguntas e respostas; tratamos especificamente de fórmulas e cálculos de medidas de área dos quadriláteros: quadrado, retângulo, trapézio, losango e paralelogramo em suas respectivas formas canônicas. Buscamos nos parâmetros curriculares nacionais apoio ao uso de novas tecnologias no processo de ensino e então escolhemos o uso de jogos, assim espera-se que os professores, possam acolher esta sugestão e também enriquecê-la com suas experiências pessoais na docência, visto que durante a pesquisa deste trabalho pudemos constatar as potencialidades da plataforma para o apoio ao ensino como sua ampla gama de elementos que podem ser incorporados à atividade. Recomendamos piamente a aplicação deste instrumento, visto que esta proposta consegue agregar um artefato tecnológico ao ensino de matemática, o que trará muitos benefícios para a prática docente.

**Palavras-chave:** Quadriláteros. Cálculo de medidas de área. Fórmulas de medida de área. Jogos. Aplicativo *QUIZZIZ*.

# **ABSTRACT**

This work presents a proposal for teaching quadrilateral content, mediated by the QUIZIZZ application, which is an online quiz (questionnaire), which simulates a game of questions and answers; we specifically deal with formulas and calculations of quadrilateral area measurements: square, rectangle, trapezoid, rhombus and parallelogram in their respective canonical forms. We seek in the national curricular parameters support for the use of new technologies in the teaching process and then we choose the use of games, so it is hoped that teachers, will be able to accept this suggestion and also enrich it with their personal experiences in teaching, since during the research of this work we could verify the potentialities of the platform to support teaching as its wide range of elements that can be incorporated into the activity. We strongly recommend the application of this instrument, since this proposal is able to add a technological artifact to the teaching of mathematics, which will bring many benefits to the teaching practice.

**Keywords:** Quadrilaterals. Calculation of area measurements. Formulas for measuring area. Games. QUIZZIZ application.

# **1 INTRODUÇÃO**

O mundo está diante de uma pandemia cujo reflexo mais frequente é o chamado isolamento social. Com o intuito de evitar aglomerações, as diversas atividades que antes eram presenciais passam a ser desenvolvidas a partir das residências. Observa-se que as aulas presenciais foram canceladas e incluídas nas chamadas *aulas remotas*, que ocorrem de modo on-line, assim como, as atividades remuneradas, no chamado *home office.* 

De fato, ninguém esperava uma assimilação digital tão abrupta, professores e alunos tiveram que passar pela adaptação do analógico para o digital sem nenhum preparo prévio gerando muitos questionamentos de como proceder com as aulas de maneira satisfatória a garantir um bom ensino e, por consequência, uma boa aprendizagem.

Vivemos em uma sociedade altamente tecnológica, tanto que hoje em dia, podemos controlar vários aspetos de nossa vida através de nossos computadores ou *smartphones*, como por exemplo, contas bancarias, cartões de crédito, compras, etc. Segundo Brasil (2000, p.11), que são os parâmetros curriculares nacionais do ensino médio, vivemos em uma "[...] sociedade, decorrente da revolução tecnológica e seus desdobramentos na produção e na área da informação [...]".

Com o propósito de unir artefatos tecnológicos com a matemática optamos pelo *quiz*, que é um tipo de jogo que inclui perguntas e respostas.

Muito se escreve sobre os benefícios do uso dos jogos em sala de aula no processo de ensino e aprendizagem de matemática. De acordo com os parâmetros curriculares nacionais

> [...] os jogos constituem uma forma interessante de propor problemas, pois permitem que estes sejam apresentados de modo atrativo e favorecem a criatividade na elaboração de estratégias de resolução e busca de soluções. Propiciam a simulação de situações-problema que exigem soluções vivas e imediatas, o que estimula o planejamento das ações. (BRASIL, 1998, p.46)

Outro ponto enfatizado pelos parâmetros curriculares nacionais de matemática é que

> [...] além de ser um objeto sociocultural em que a Matemática está presente, o jogo é uma atividade natural no desenvolvimento dos processos psicológicos básicos; supõe um "fazer sem obrigação externa e imposta", embora demande exigências, normas e controle. (BRASIL, 1997, p.35).

Desse modo, os jogos tornam-se uma ótima alternativa no processo de ensino e aprendizagem de matemática.

O jogo escolhido para este trabalho é um tipo de *quiz* praticado de forma online na plataforma *Quiziziz*, cujo objetivo é permitir uma competição de perguntas e respostas semelhante aos *game-shows* de televisão. São apresentadas questões com alternativas sobre as quais os participantes devem responder corretamente e o mais rápido possível. A plataforma também distribui pontos levando em consideração tanto a velocidade, como a veracidade de uma resposta, e também, ao final, a é exibido um ranking com as posições e os vencedores do *quis*.

Deste modo, nesse trabalho, apresentamos uma proposta de atividades sobre a fórmula e o cálculo de áreas dos quadriláteros: quadrado, retângulo, trapézio, losango e paralelogramo em suas formas canônicas mediadas pelo aplicativo *QUIZIZZ*.

Assim, posta a problemática nesta introdução, apresentamos os objetivos deste trabalho.

### **Objetivo geral**

• Apresentar uma proposta de atividades de revisão, para o tema quadriláteros, mediada pelo aplicativo QUIZIZZ, especificamente para as fórmulas e o cálculo de medidas de área.

### **Objetivos específicos:**

- Apresentar a definição de área;
- Apresentar a definição de quadrilátero;
- Apresentar as definições e as respectivas fórmulas de medida de área dos quadriláteros: quadrado, retângulo, trapézio, losango e paralelogramo em sua forma canônica;
- Esclarecer o que são jogos, intercalando com a escolha do *quiz*;
- Apresentar o aplicativo QUIZIZZ de acordo com sua classificação e demais funcionalidades;
- Apresentar o aplicativo QUIZIZZ e suas potencialidades.

• Criar, através do aplicativo QUIZIZZ uma proposta de atividades para a fórmula e o cálculo de medidas de área de quadriláteros.

A seguir, apresentaremos a definição de área e de *quadriláteros*, pois constituem parte importantíssima em nosso trabalho. Para realizar esta tarefa, recorreremos exclusivamente a Dolce e Pompeo (1997) volume 9.

# **2 ÁREA**

Segundo Dolce e Pompeo (1997, p. 312), a *área de uma superfície* é um *número* real positivo associado à superfície de forma tal que:

• Às superfícies equivalentes estão associadas áreas iguais (números iguais) e reciprocamente.

$$
A \approx B \leftrightarrow (\text{area de } A = \text{area de } B)
$$

• A uma soma de superfícies está associada uma área (número) que é a soma das áreas das superfícies parcelas.

$$
(C = A + B) \rightarrow (\text{area de } A + \text{area de } B)
$$

• Se uma superfície *está contida* em outra, então sua área é menor (ou igual) que a área da outra.

$$
B \subset A \Longrightarrow (\text{Area de } B \leq \text{Area de } A)
$$

# **3 QUADRILÁTEROS**

Segundo Dolce e Pompeo (1997, p. 99) sejam A, B, C e D quatro pontos de um mesmo plano, todos distintos e três não colineares. Se os segmentos  $\overline{AB}$ ,  $\overline{BC}$ ,  $\overline{CD}$  e  $\overline{DA}$  interceptam-se apenas nas extremidades, a reunião desses quatro segmentos é

um *quadrilátero* (Quadrilátero  $ABCD = ABCD = \overline{AB} \cup \overline{BC} \cup \overline{CD} \cup \overline{DA}$ ), observe a [Figura](#page-4-0) **1**.

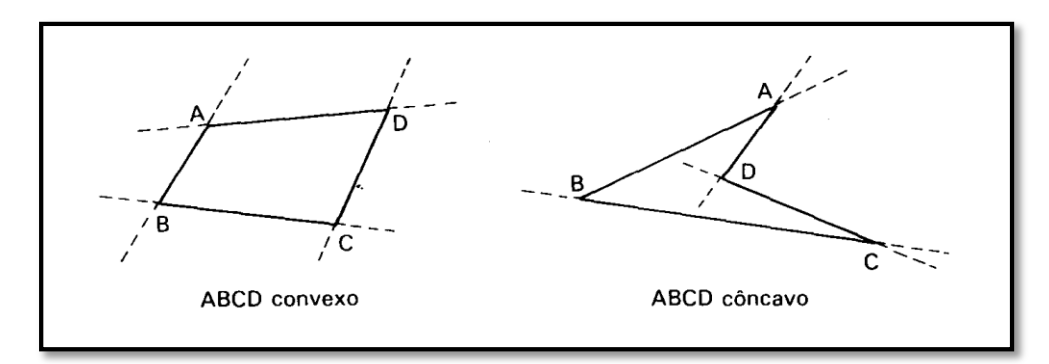

<span id="page-4-0"></span>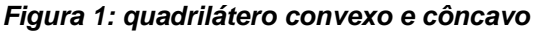

Assim, o quadrilátero é um polígono simples de quatro lados.  $\overline{AB}$ ,  $\overline{BC}$ ,  $\overline{CD}$ ,  $\overline{DA}$ são os *lados,*  $\hat{A} = D\hat{A}B$ *,*  $\hat{B} = A\hat{B}C$ *,*  $\hat{C} = B\hat{C}D e \hat{D} = C\hat{D}A$  *são os ângulos e*  $\overline{AC}$  *e*  $\overline{BD}$  *são* as *diagonais* do quadrilátero *ABCD.*

Seguiremos com a apresentação das definições do quadrado, retângulo, trapézio, losango e paralelogramo seguido de suas respectivas fórmulas de cálculo de medidas de área em suas formas canônicas. Contudo, utilizaremos para a construção das figuras dos quadriláteros o *software GeoGebra* e em relação à nomenclatura nas fórmulas aquela que geralmente aparece na maioria dos livros de matemática.

### **3.1 Quadrado**

Segundo Dolce e Pompeo (1997, p.101), um quadrilátero plano convexo é um *quadrado* se, e somente se, possui os quatro *ângulos* congruentes e os quatro *lados* congruentes (ABCD é quadrado  $\Leftrightarrow (\hat{A} \equiv \hat{B} \equiv \hat{C} \equiv \hat{D} e \overline{AB} \equiv \overline{BC} \equiv \overline{CD} \equiv \overline{DA}).$ 

A seguir, na *[Figura 2](#page-5-0)*, temos um exemplo de quadrado.

**Figura 2: exemplo de um quadrado.**

<span id="page-5-0"></span>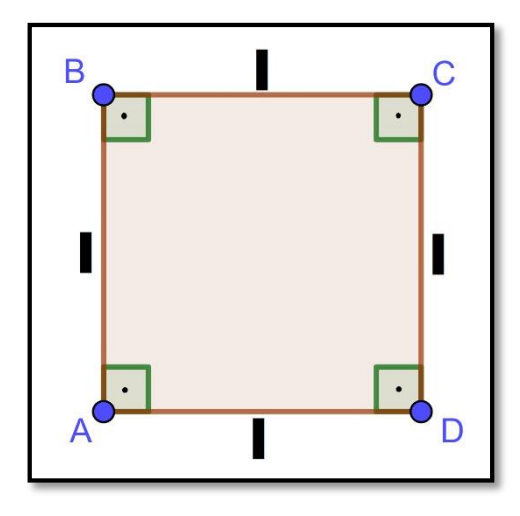

Assim, utilizando a nomenclatura da [Figura 2,](#page-5-0) temos que a fórmula de cálculo da medida da área de um quadrado é dado por:

$$
A_q = l^2
$$

# **3.2 Retângulo**

Segundo Dolce e Pompeo (1997, p.101), um quadrilátero plano convexo é um *retângulo* se, e somente se, possui os quatro *ângulos* congruentes (ABCD é retangulo  $\Leftrightarrow A \equiv B \equiv C \equiv D$ .

<span id="page-5-1"></span>A seguir, na [Figura 3,](#page-5-1) temos um exemplo de um retângulo.

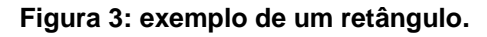

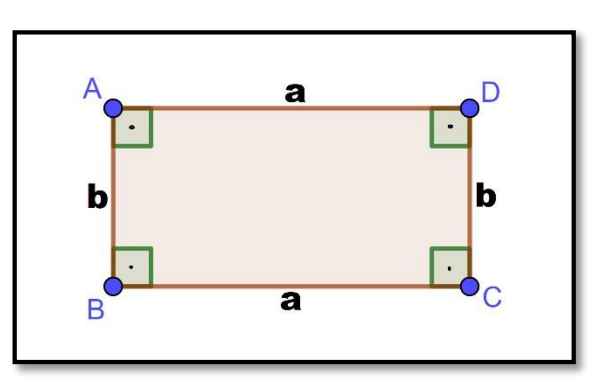

Assim, utilizando a nomenclatura da figura 2, temos que a fórmula de cálculo da medida da área de um quadrado é dado por:

$$
A_r=a.b
$$

# **3.3 Trapézio**

Segundo Dolce e Pompeo (1997, p.100), um quadrilátero plano convexo é um *trapézio* se, e somente se, possui *dois lados* paralelos. (ABCD é trapézio  $\Leftrightarrow$  ( $\overline{AB}$  //  $\overline{CD}$  ou  $\overline{AD}$   $\#$   $\overline{BC}$  ). Os lados paralelos são as *bases* do trapézio".

<span id="page-6-0"></span>A seguir, na [Figura 4,](#page-6-0) temos um exemplo de trapézio.

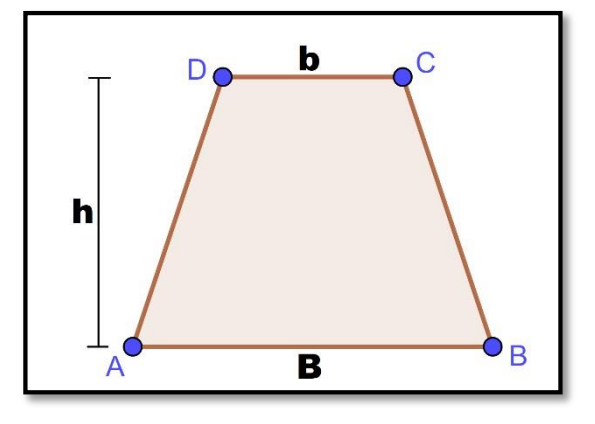

**Figura 4: exemplo de um trapézio.**

Assim, utilizando a nomenclatura da [Figura 4,](#page-6-0) temos que a fórmula de cálculo da medida da área de um trapézio é dado por:

$$
A_t = \frac{(B+b).h}{2}
$$

# **3.4 Losango**

Segundo Dolce e Pompeo (1997, p.101), um quadrilátero plano convexo é um *losango* se, e somente se, possui os quatro *lados* congruentes. (ABCD é losango ⇔  $\overline{AB} \equiv \overline{BC} \equiv \overline{CD} \equiv \overline{DA}$ ).

A seguir, na [Figura 5,](#page-7-0) temos um exemplo de losango.

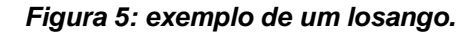

<span id="page-7-0"></span>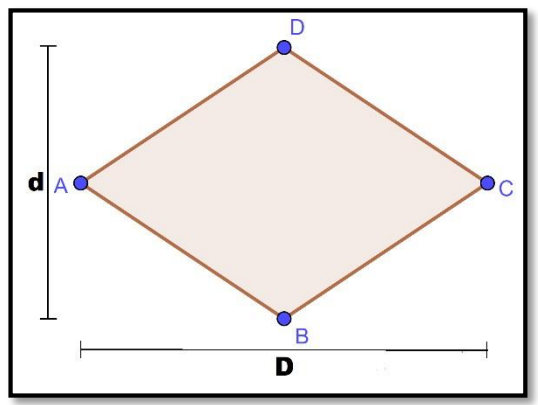

Assim, utilizando a nomenclatura da [Figura 5,](#page-7-0) temos que a fórmula de cálculo da medida da área de um losango é dado por:

$$
A_l=\frac{D.d}{2}
$$

### **3.5 Paralelogramo**

Segundo Dolce e Pompeo (1997, p.100), um quadrilátero plano convexo é um *paralelogramo* se, e somente se, possui os *lados opostos* paralelos. (ABCD é paralelogramo  $\Leftrightarrow$   $\overline{AB}$  //  $\overline{CD}$  e  $\overline{AD}$  //  $\overline{BC}$ ).

<span id="page-7-1"></span>A seguir, na [Figura 6](#page-7-1) temos um exemplo de paralelogramo.

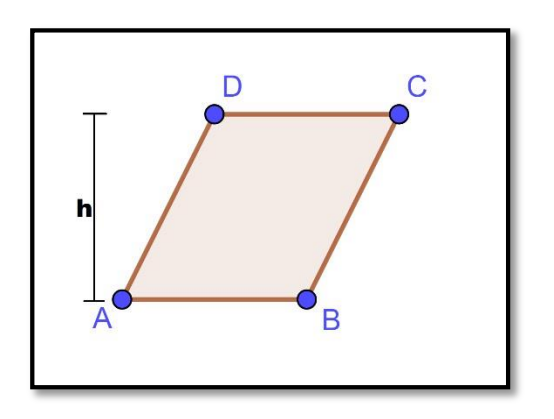

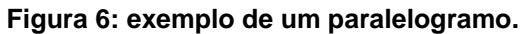

Assim, utilizando a nomenclatura da [Figura 6,](#page-7-1) temos que a fórmula de cálculo da medida da área de um paralelogramo é dado por:

$$
A_l = b \cdot h
$$

Havendo apresentado as definições de área e quadriláteros, seguiremos nosso trabalho, apresentando brevemente o tema jogos.

# **4 JOGOS**

Os jogos são um elemento extremamente popular em nosso dia a dia. Assim, analisando as três primeiras definições que constam no dicionário Aulete (2011) temos que o termo jogos consiste em:

> 1. Lud. Recreação individual ou em grupo (jogos infantis; jogo de palavras cruzadas, jogos de computador); 2. Esp. Lud. Atividade mental ou física, regida por regras, que envolve alguma forma de competição ou de aposta e da qual resulta ganho ou perda (jogo de xadrez, jogo de bola, jogo de tênis); 3. Lud. O material (tabuleiro, peças, etc.) que se usa numa dessas competições: Ganhou um jogo de damas. (AULETE, 2011, p. 825).

Sendo considerado como ponto forte na definição o termo lúdico, os jogos também podem ser no processo de ensino e aprendizagem de matemática, de modo que

> [...] os jogos podem contribuir para um trabalho de formação de atitudes enfrentar desafios, lançar-se à busca de soluções, desenvolvimento da crítica, da intuição, da criação de estratégias e da possibilidade de alterá-las quando o resultado não é satisfatório necessárias para aprendizagem da Matemática (BRASIL, 1998, p.47)

Desse modo, dada a gama de jogos existentes, existe sim a possibilidade de utilizá-los como um recurso extra para atuação em sala de aula. Contudo, neste trabalho, o jogo escolhido foi o *quiz*. Segundo o site Wikipédia

> Quiz (em inglês: quiz, plural quizzes) é um jogo ou desporto mental no qual os jogadores (individualmente ou em equipas) tentam responder corretamente a questões que lhes são colocadas. Em alguns contextos, a palavra também é utilizada como sinónimo de teste informal para a avaliação de aquisição de conhecimentos ou capacidades em ambientes de aprendizagem. (WIKIPÉDIA, 2021)

O *quiz* é um jogo extremamente popular, encontrado muito frequentemente em programas de televisão em que equipes ou participantes individuais competem respondendo perguntas sobre um determinado assunto.

Para nossa proposta, o *quiz* seria sobre o tema quadriláteros e envolveria tanto o reconhecimento de suas fórmulas de cálculo de medida de área, como também, o cálculo da medida da área de quadriláteros sendo fornecido suas medidas.

Dado o momento em que vivemos, na qual a maioria das atividades que antes eram realizadas de modo presencial em sala de aula, estão sendo feitas de modo on-line, optamos pela escolha do aplicativo *Quizizz*, que emula muito bem o jogo *quiz*.

A seguir, detalharemos melhor as funcionalidades do aplicativo Quizizz.

# **5 APLICATIVO** *QUIZIZZ*

A plataforma do aplicativo *Quizizz* pode ser acessada via navegador de internet localizada no endereço<https://quizizz.com/>[,](https://quizizz.com/) ou também, pode ser localizada através de sites de busca como o google por exemplo, basta fazer a busca usando a palavra *Quizizz*, pesquisar e clicar no primeiro resultado, a plataforma e oferecida pela empresa *Quizizz inc*.

Também está disponível na loja de aplicativos para Android a *Google Play Store*  e possui um tamanho de 38,67 megabytes na sua versão 4.48, para encontrá-lo basta inserir seu nome no local de busca, pesquisar e clicar no primeiro resultado e clicar para instalar o primeiro resultado retornado, para identificar o app basta se atentar ao seu ícone conforme a [Figura 7.](#page-9-0)

<span id="page-9-0"></span>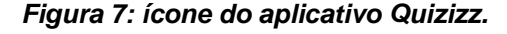

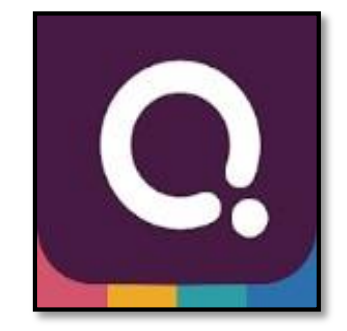

Ao se efetuar o primeiro acesso a plataforma, será requisitado um registro; basta clicar no botão *sign up,* após isso, utilizando um e-mail e alguns dados de identificação, e escolhendo o uso da plataforma no meio acadêmico como um professor, e por fim definindo uma senha, o cadastro está finalizado, e a plataforma está pronta para uso, esse processo pode ser observado na nas figuras 8, 9, 10 e 11 a seguir.

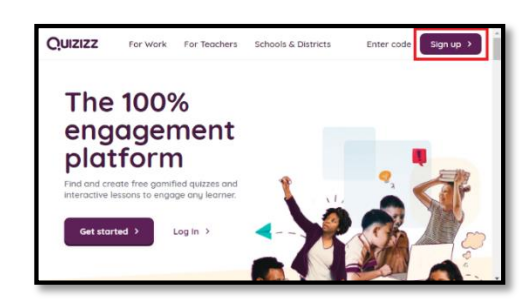

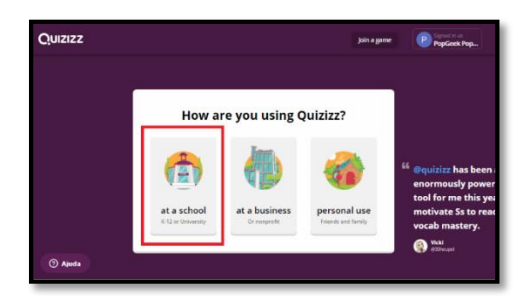

**Figura 8: página inicial da plataforma. Figura 9: solicitação de e-mail para cadastro.**

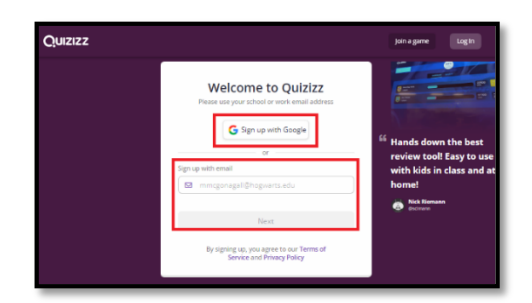

*Figura 10: escolha de uso da plataforma***. Figura 11: escolha de perfil como professor.**

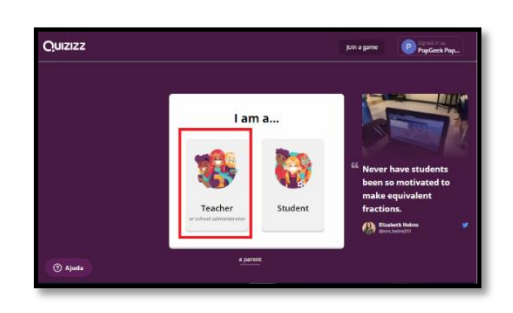

Então, com a plataforma acessada, tem-se a opção de trocar o idioma para espanhol, uma língua mais próxima do português. Basta clicar em ajustes e em seguida procurar o idioma. O navegador web pode tentar traduzir a para o português, porém, muitas vezes constará uma mensagem de erro, de modo que, é melhor acostumar-se com o espanhol. Esse processo pode ser observado nas Figuras 12 e 13.

**Figura 12: home da plataforma e botão ajustes. Figura 13: seleção de idioma da plataforma.**

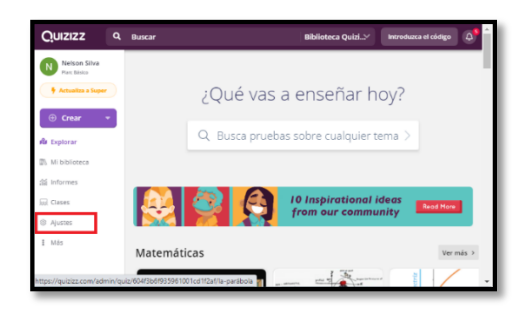

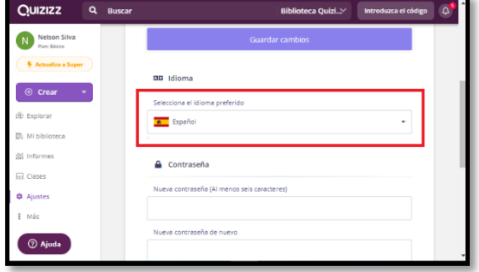

Há a opção de buscar quizes já feitos sobre determinado assunto, ou então, criar seu próprio quiz do zero. Para encontrar um quiz já feito basta ir até a barra de pesquisa e digitar o nome do assunto, e ao analisar os resultados encontrados, podese usar o que melhor se adequa a sua proposta de ensino, bem como realizar pequenas modificações. Esse processo pode ser observado nas figuras 14,15,16 e 17.

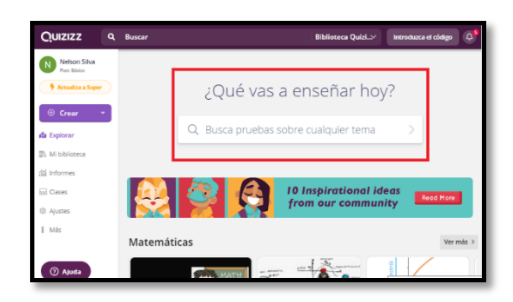

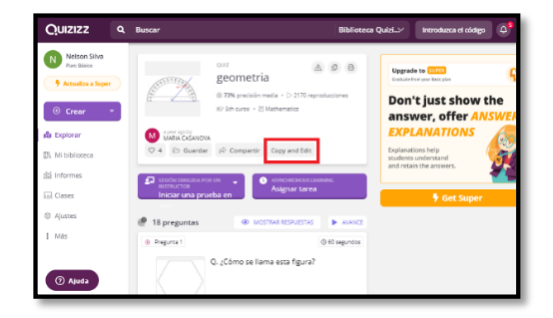

*Figura 14: home da plataforma Quizizz Figura 15: pesquisa de quiz sobre algum assunto*

| <b>Quizizz</b>                                                                     | Q geometria                                                                                                    | <b>Biblioteca Quizi.</b>                                     |                  | Introducca el código                                                                     | ۵          |
|------------------------------------------------------------------------------------|----------------------------------------------------------------------------------------------------|--------------------------------------------------------------|------------------|------------------------------------------------------------------------------------------|------------|
| Nelson Silva<br>Part Baker<br>Amateur form                                         | Más relevante *<br>Ordenar por:<br>$\sim$<br>Top<br>Lessons Co<br>Quizzes                                                                                               | Filtrar por:                                                 | Todos los curs.w | Todas las ma *                                                                           | $MAS \sim$ |
| C Creat<br>de Explorar<br><b>IR</b> Middioteca<br>di informes<br><b>GI</b> Classes | SE77 resultados encontrados<br><b>CUARTIS</b><br>34147<br>geometria<br>IS 19 Q: E Shows: D Japan 11K years<br>0.4<br>marialulus Illascas - 2007 (p.                     | "Spanish: Cestilian" filtro aplicado<br>C Megusta C: Guardan |                  | Pass el guntero del ratón por<br>enzime de un cuestionario para<br>ver un interior poul. |            |
| @ Ajustes<br>E. Más<br><b>C Ajuda</b>                                              | <b>CAMIN CERTIFICATE</b><br>geometria<br>$\overline{0}$<br>IS 15 Qs IS Indicates D Agency Silveres C 1.<br>avranueda37_49235 · Sinontrago<br>ESAMPH<br><b>GEOMETRIA</b> | C Me suite   C Guardan                                       |                  |                                                                                          |            |

*Figura16: opção de editar o quiz escolhido Figura 17: elementos modificáveis na edição*

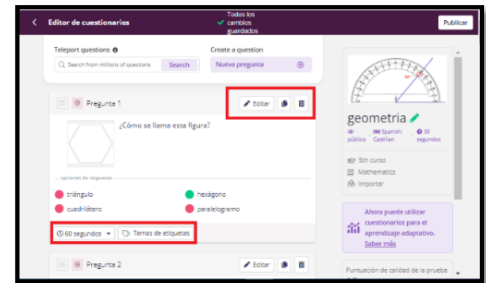

Para se criar um quiz do início, deve-se entrar na homepage descrita anteriormente no texto e clicar no botão criar, em seguida, clicar na opção

questionário, e então adicionar um nome e um tema ao questionário, depois disso, inicia-se efetivamente a criação de questões.

É possível escolher entre 6 tipos de perguntas, são elas: *múltipla escolha* (consiste em apresentar quatro alternativas e apenas uma estar correta); *assinale o que se pede* (consiste em assinalar todas as alternativas que correspondem ao enunciado questionado, podendo-se, inclusive, haver a marcação de todas as alternativas disponíveis; *discursiva fechada* (consiste em escrever uma resposta de forma específica); *onde a resposta deve ser escrita de uma forma especifica; enquete* (consiste em ter-se o questionamento e alternativas a serem escolhidas); *questão aberta* (consiste em respostas abertas para que, ao serem respondidas, devam ser analisadas pelo professor para julgar se está correta ou não).

Um recurso muito interessante deste aplicativo consiste na possibilidade de transformar todas as questões do *quiz* em formato de slide (apresentação); escolhese o formato desejado para a questão, insere-se o enunciado, as alternativas e marca-se a alternativa correta. Também é possível inserir no enunciado outros elementos, tais como: equações, imagens (equações e imagens também podem ser inseridas nas alternativas), vídeos e áudios, e ainda pode-se alterar o tempo disponível que o aluno terá para responder determinada questão.

Após terminar de formular a questão basta clicar no botão salvar e então se poderá continuar o processo criando e adicionando quantas questões forem desejadas. Ao finalizar as questões basta clicar em publicar e escolher uma imagem para o *quiz*, assim como, o idioma, o ranking e a visibilidade do quiz. Esse processo pode ser observado nas figuras de 18 a 24.

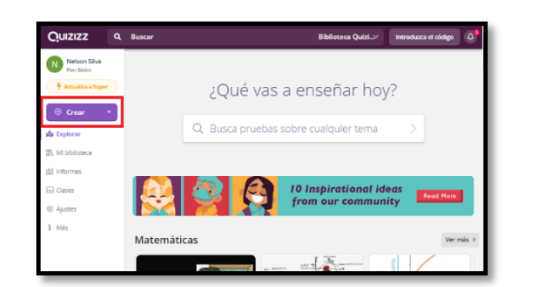

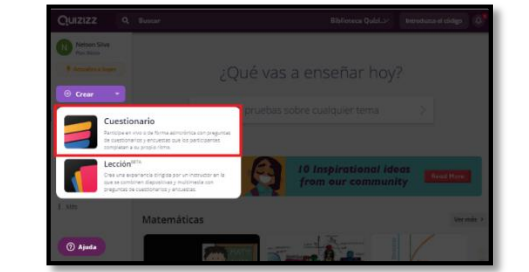

*Figura 18: home da plataforma quizizz e botão de criar um quiz Figura 19: seleção de questionário*

*Figura 20: seleção de nome e tema do quiz Figura 21: tipos de questão que podem ser feitas*

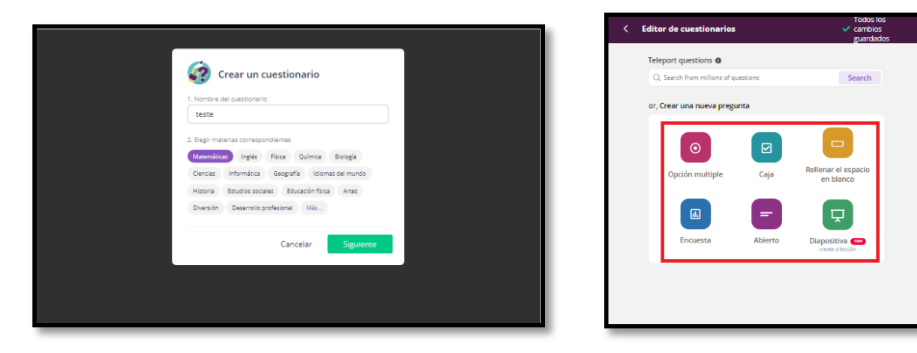

*Figura22: elementos que devem ser preenchidos na criação da questão*

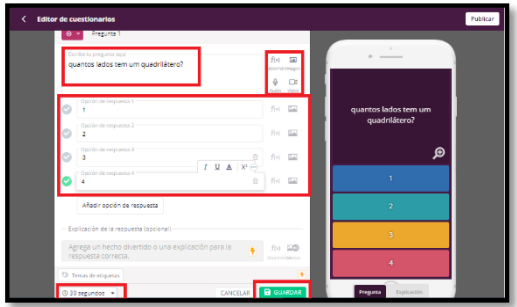

*Figura 23: exemplo de quiz pronto para ser publicado Figura 24: parte de finalização do quiz*

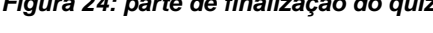

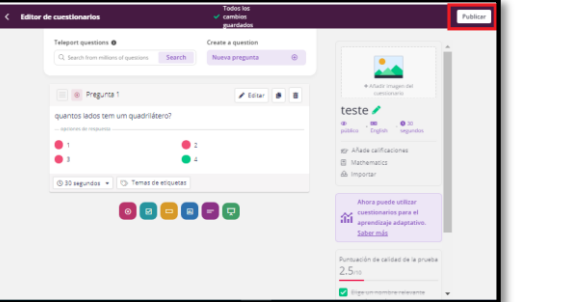

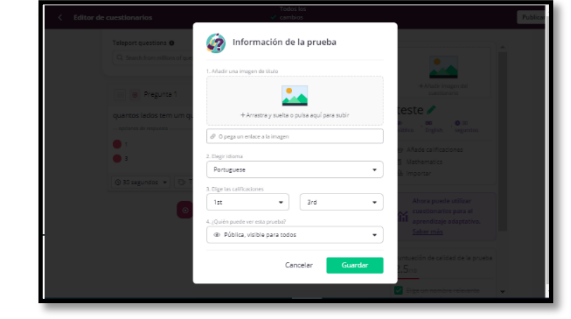

Para liberar o quiz para ser respondido pelos alunos, deve-se estar na página inicial da plataforma *Quizizz* e ir na opção *minha biblioteca* e lá estarão todos os quizes criados ou adicionados pelo usuário. Desse modo, basta clicar no quiz desejado. Para disponibilizar-se o quis criado, deve-se escolher duas formas: uma delas é de forma síncrona, em que todos os alunos respondem tem que responder o

quiz ao mesmo tempo, mediante disponibilização de um código de acesso, bastando para isto, clicar no botão *iniciar teste ao vivo* e, em seguida, selecionar o *modo clássico*.

A partir daí pode-se escolher várias configurações adicionais, tais como: se será respondido individualmente, em equipes ou em forma de prova. Se a própria plataforma gerará os nomes dos participantes (o que não é recomendado, pois é melhor manter a individualidade do estudante); se o *quiz* terá tentavas limitadas de resposta por participante (para isto é necessário que o aluno efetue o *login*); se o *quiz* mostrará as respostas corretas durante ou depois do termino do questionário; se os alunos irão todos responder as mesmas perguntas ou se serão perguntas diferentes para cada um; se o *quiz* terá poderes especiais para os participantes; se haverá bônus de tempo; se vai mostrar o quadro de líderes; se as perguntas e as alternativas serão misturadas; se os participantes terão segunda chance de responder as perguntas que errarem; se serão exibidos *memes* durante o *quiz*, e escolher o modo de perguntas posicionadas de forma aleatória, etc.

Após selecionar todas as preferencias e só clicar em continuar, e então será apresentada uma tela com o código de acesso ao *quiz*, a partir daí, os alunos devem estar com o aplicativo *Quizizz* instalado em seus smartphone. Ao acessarem o aplicativo, devem clicar no local indicado e inserirem o código fornecido pelo professor; e assim que todos os alunos acessarem o ambiente do aplicativo para responder ao questionário, o professor pode iniciar o *quis*. Desse modo, ao ser finalizado é exibido um ranking com o pódio de todas as respostas. Esse processo pode ser observado nas figuras de 25 a 36.

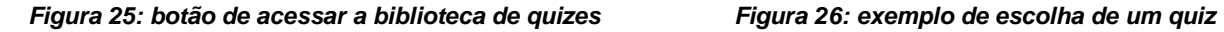

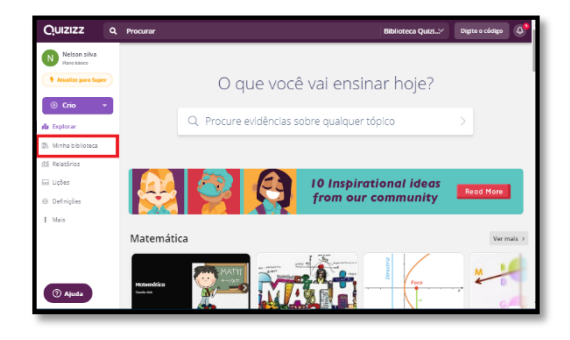

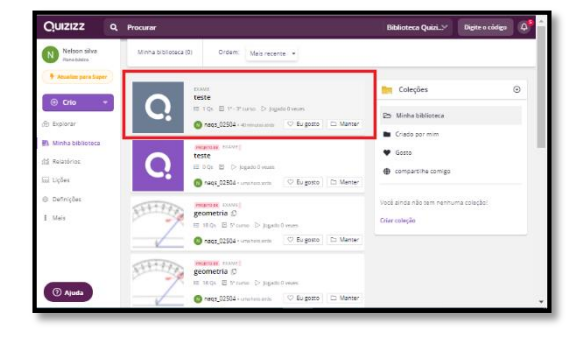

*Figura 27: opção de se realizar o quiz ao vivo Figura 28: seleção de modo de jogo clássico*

 $\overline{O}$ uizizz Use yoi<br>qu Ø  $O O$  in the  $max$   $\phi$   $n\beta$  $\bullet$  $\frac{1}{2}$  or  $\overline{\odot}$  Ajud

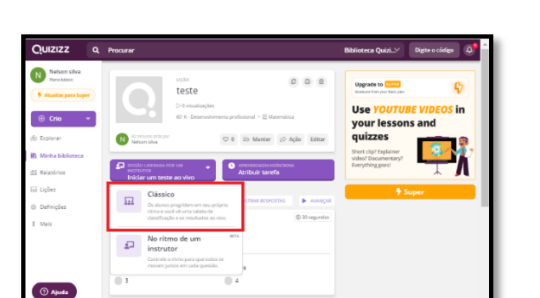

Figura 29: seleção de quis realizado de forma individual

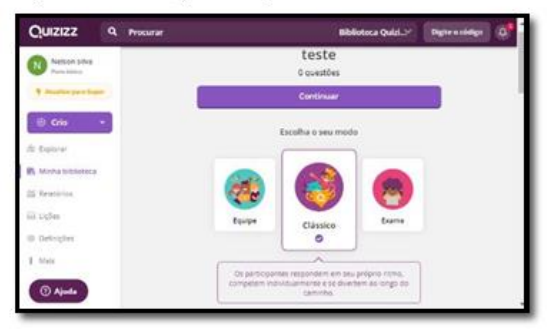

Figura 30: configurações gerais do quiz

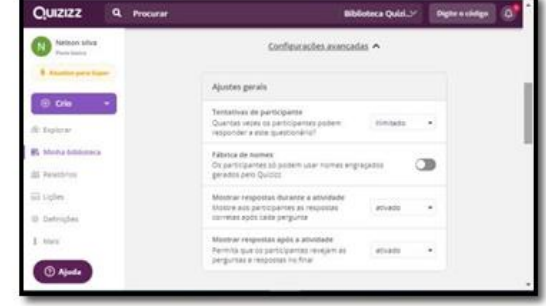

*Figura 31: atividade de aprendizagem adaptativa Figura 32: configurações finais do quiz*

| Aprendizagem adaptativa<br>@ Vela como funciona<br>Nelson silva<br>Plants building<br>Modo de banco de perguntas adaptável .<br><b>4</b> Atualize para Siper<br>Gere um conjunto exclusivo de perguntas por vez para<br>evitar copiar e aprender de cor.<br><b>@</b> Crio<br>Configurações de atividade<br>de Explorar<br>间 Minha biblioteca<br><b>Enhancers</b><br>Os participantes ganham pontos de bônus e outras<br>dá Relatórios<br>habilidades divertidas.<br>Saber mais<br>ial Licões<br>Tempo<br>Os participantes assistem a uma contagem<br><b>Definições</b><br>Cronômetro p<br>regressiva e ganham pontos extrás para cada<br>pergunta. Veia como funciona. | Digite o código |
|----------------------------------------------------------------------------------------------------|-----------------|
|                                                                                                    |                 |
|                                                                                                    |                 |
|                                                                                                    |                 |
|                                                                                                    |                 |
|                                                                                                    |                 |
|                                                                                                    |                 |
|                                                                                                    |                 |
| Mais                                                                                                    |                 |
| Mostrar quadro de lideres<br><b>2</b> Ajuda                                                                                                    |                 |

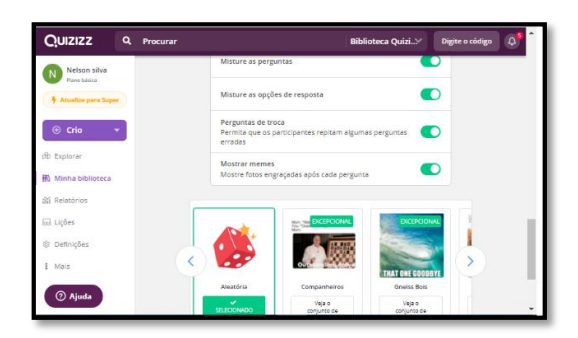

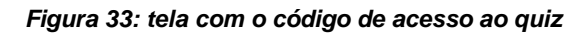

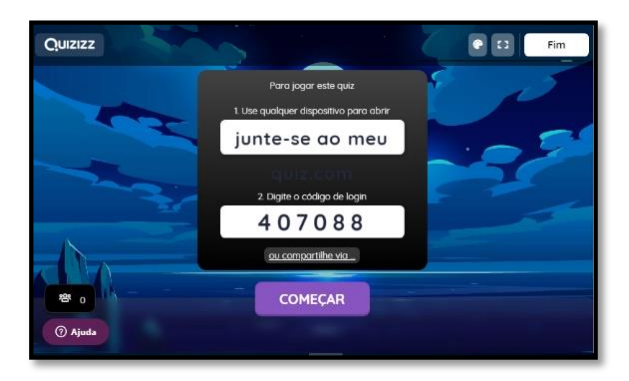

#### *Figura 34: Tela para inserir o código de acesso Figura 35: local de identificação e entrada no quiz*

Create an accor

0-day streak

Quizizz

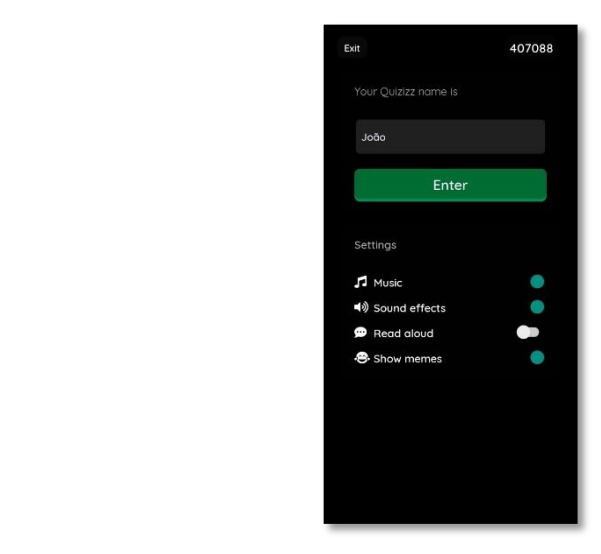

*Figura 36: resultado final do quis e apresentação do ranking*

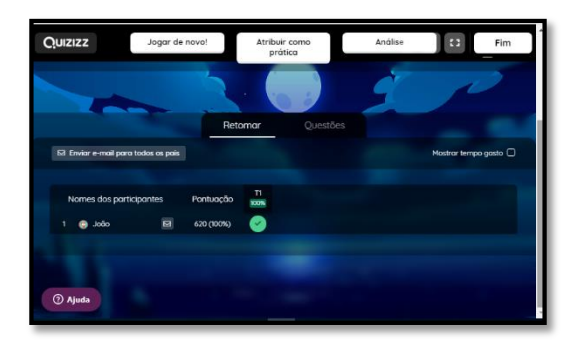

Para executar o *quiz* de forma assíncrona, o que corresponde a dizer que o *quiz* fica on-line e cada aluno o acessa e o responde no momento mais oportuno, o caminho é semelhante. Assim, é só clicar no botão *minha biblioteca* e então selecionar o *quiz* desejado.

Depois, seleciona-se a opção *atribuir tarefa*, e em seguida, deve-se definir a data limite para que o quiz consiga ser acessado pelos alunos. Após estas configurações, que são as mesmas do processo anterior, o quis estará publicado e seu código de acesso já está gerado e pronto para ser disponibilizado aos alunos.

Para que eles possuam acesso pelo aplicativo, após o *quiz* ser respondido, é apresentado um ranking com os maiores pontuadores do *quiz* e seu vencedor. Após isto, o professor pode acessar os quizes para avaliar como os alunos se saíram em cada questão. Através do botão *relatórios*, também é possível fazer o download dos resultados em uma planilha eletrônica, muito semelhante ao *Microsoft Excel*,

facilitando assim, os registros da atividade. Esse processo pode ser observado nas figuras de 37 a 40.

for b vou and vou .<br>students

*Figura 39:tela de código de acesso ao quiz Figura 40: tela de relatório das atividades*

### $\sqrt{N}$ · Invitar participantes 45638418 **IE** Assig C  $\odot$  $\overline{\mathbf{222}}$ teste at

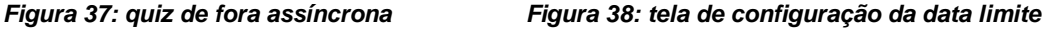

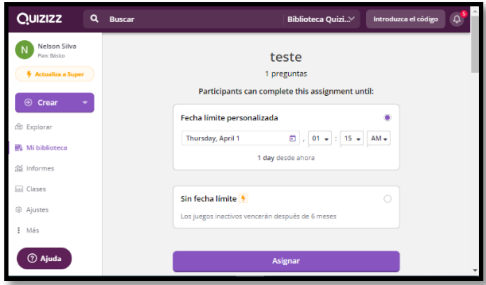

Quizizz  $Q$  Busca  $\bullet$ **E** A G  $\overline{\mathbf{52}}$ teste M Edite  $\overline{\bigcirc}$  Ajud:

### **6 METODOLOGIA**

Inicialmente o objetivo da pesquisa seria abordar algum jogo que fosse praticado de forma presencial, ou seja, aplicável em sala de aula, e em seguida, explorar seus benefícios no processo de ensino e aprendizagem de matemática. Porém, dado o momento atual no qual o mundo se encontra, resolvemos migrar do jogo físico, para um que fosse possível utilizá-lo de forma virtual.

Começamos a pesquisar plataformas on-line que melhor simulassem um jogo de *quiz* e apresentasse elementos uteis ao processo de ensino e aprendizagem de matemática. Encontramos e testamos várias opções para saber qual se adequaria melhor a nossa proposta, assim, consideramos alguns aspectos como:

 Se era possível inserir tempo limite na resposta das questões, evitando assim que o aluno pudesse pesquisar a resposta em algum site de busca;

- Se cada questão teria uma pontuação especifica, podendo assim haver uma diferenciação entre perguntas fáceis e difíceis;
- Se seria possível inserir equações, facilitando assim o processo de inserção das fórmulas de cálculo de áreas.
- Se o *quiz* poderia ser feito de forma síncrona ou assíncrona, permitindo a opção de desenvolver a atividade ao vivo ou a partir da disponibilidade dos alunos;
- Se o *quiz* poderia ficar disponível por um certo tempo limite, gerando mais autonomia sobre os resultados e datas de entrega;
- Se as informações das respostas dos alunos ficariam salvas, facilitando a análise dos resultados por parte do professor e se haveria um aplicativo específico para smartphones, tornando o acesso a plataforma mais simplificado.

Para a escolha do assunto a ser abordado na proposta de atividade optamos por algo relacionado a um conteúdo de geometria. Desse modo, optamos pelo assunto de cálculo de medida de áreas de figuras planas, amparados pela base nacional comum curricular (BNCC) onde nos diz que uma das habilidades a serem dominadas por alunos do sétimo ano do ensino fundamental é "Estabelecer expressões de cálculo de área de triângulos e de quadriláteros.". Brasil (2017, p,309). Para este trabalho optamos pelo foco nos quadriláteros.

Assim, utilizando o aplicativo *Quizizz*, criamos uma atividade contendo 10 questões envolvendo o tema quadriláteros que abordaram tanto o cálculo da medida da área de quadriláteros, como o reconhecimento das fórmulas de cálculo de área. A seguir, detalharemos a nossa proposta de atividade.

# **7 PROPOSTA DE ATIVIDADE E ANÁLISE DE RESPOSTAS**

Agora iremos apresentar nossa proposta de atividade a respeito da fórmula e medida da área de quadriláteros através da plataforma on-line *Quizizz*.

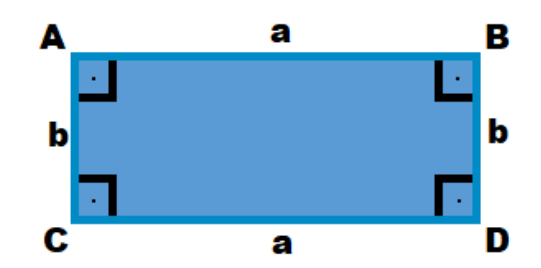

Qual é a formula que dá a medida da área desta figura?

A) 
$$
A = a.b
$$
  
\nB)  $A = \frac{a.b}{2}$   
\nC)  $A = \frac{(a+b)a}{2}$   
\nD)  $A = a^2$ 

**Análise da resposta correta:** O aluno deverá responder:  $A = a$ . **b** 

2º)

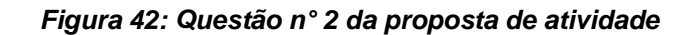

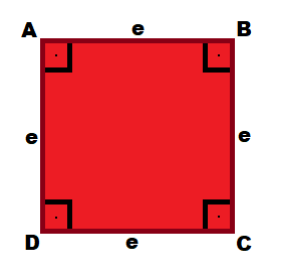

Qual é a formula que dá a medida da área desta figura?

A) 
$$
A = a.e
$$
  
\nB)  $A = \frac{ae}{2}$   
\nC)  $A = \frac{(a+e)e}{2}$   
\nD)  $A = e^2$ 

**Análise da resposta correta:** O aluno deverá responder:  $Aq = e^2$ 

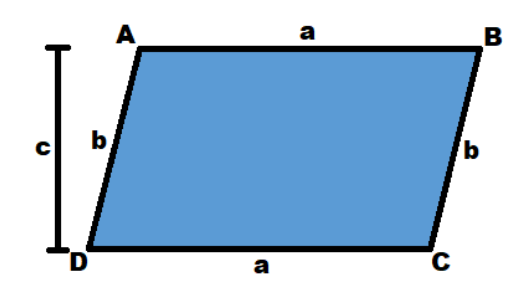

Qual é a formula que dá a medida da área desta figura?

A) 
$$
A = a.c
$$
  
\nB)  $A = \frac{a.b}{2}$   
\nC)  $A = \frac{(a+b)c}{2}$   
\nD)  $A = a^2$ 

**Análise da resposta correta:** O aluno deverá responder:  $A = a$ . c

4º)

#### *Figura 44: Questão n° 4 da proposta de atividade*

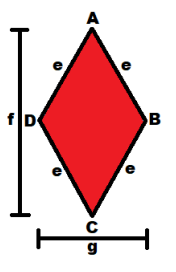

Qual é a formula que dá a medida da área desta figura?

A) 
$$
A = g.f
$$
  
\nB)  $A = \frac{gf}{2}$   
\nC)  $A = \frac{(e+f)g}{2}$   
\nD)  $A = e^2$ 

**Análise da resposta correta:** O aluno deverá responder:  $A = \frac{gf}{a}$ 2

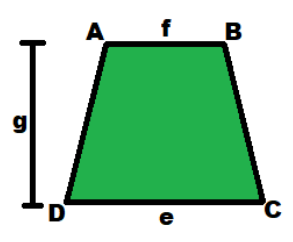

Qual é a medida da área da figura?

A) 
$$
A = e.f
$$
  
\nB)  $A = \frac{e.g}{2}$   
\nC)  $A = \frac{(e+f)g}{2}$   
\nD)  $A = f^2$ 

**Análise da resposta correta:** O aluno deverá responder:  $A = \frac{(e+f)g}{2}$  $\mathbf{z}$ 

6º)

#### *Figura 46: Questão n° 6 da proposta de atividade*

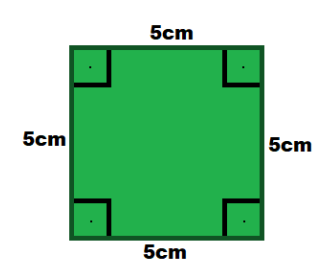

Qual é a medida da área da figura?

A)  $5 \text{ cm}^2$ 

- B) 10 cm<sup>2</sup>
- C) 20 cm<sup>2</sup>
- D) 25 cm<sup>2</sup>

**Análise da resposta correta:** O aluno deverá responder:  $A_Q = 5^2 = 25$  cm<sup>2</sup>.

#### *Figura 47: Questão n° 7 da proposta de atividade*

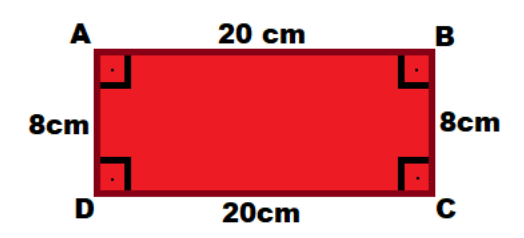

Qual é a medida da área da figura?

- A)  $28 \text{ cm}^2$
- B)  $56 \text{ cm}^2$
- C) 80 cm<sup>2</sup>
- D) 160 cm<sup>2</sup>

**Análise da resposta correta:** O aluno deverá responder: A<sup>R</sup> = 20 cm x 8 cm = 160 cm<sup>2</sup> .

8º)

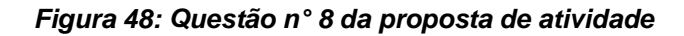

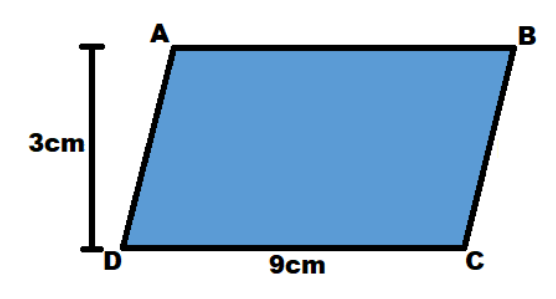

Qual é a medida da área da figura?

- A) 27 cm<sup>2</sup>
- B) 24 cm<sup>2</sup>
- C)  $14 \text{ cm}^2$
- D) 12 cm<sup>2</sup>

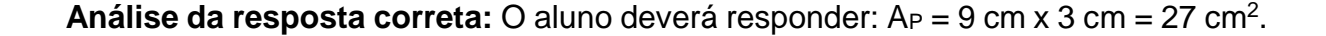

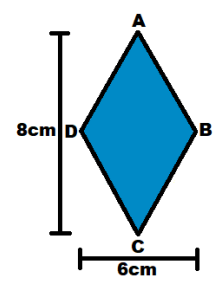

Qual é a medida da área da figura?

- A)  $14 \text{ cm}^2$
- B) 24  $cm<sup>2</sup>$
- C) 28 cm<sup>2</sup>
- D) 48 cm<sup>2</sup>

**Análise da resposta correta:** O aluno deverá responder: A<sup>L</sup> = (8 cm x 6 cm)/2 = 24 cm<sup>2</sup> .

10º)

*Figura 50: Questão n° 10 da proposta de atividade*

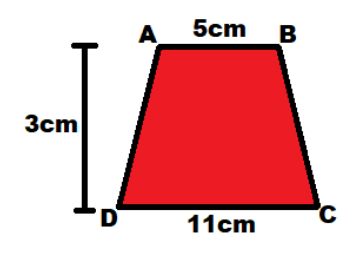

Qual é a medida da área da figura?

- A) 19 cm<sup>2</sup>
- B) 22 cm<sup>2</sup>
- C) 24  $cm<sup>2</sup>$
- D)  $26 \text{ cm}^2$

**Análise da resposta correta:** O aluno deverá responder: A<sub>T</sub> = (11 cm + 5 cm) x 3cm  $/ 2 = 24$  cm<sup>2</sup>.

#### **8 RESULTADOS E ANÁLISE**

O uso de novas tecnologias, no âmbito escolar, vem sendo muito estimulado nos últimos anos afins de potencializar a educação Segundo Fantin (2007, p. 4 apud Dioginis, Cunha, Neves e Cristovam, 2015, p. 1157) [...] é possível educar integrando mídia e educação [...] fazer educação usando todos os meios tecnológicos disponíveis: computador, internet, celular, fotografia, cinema vídeo, livro, CD, DVD.

Assim, estamos vislumbrando a grande possibilidade para abraçar de vez a ideia de que as novas tecnologias devem ser utilizadas no processo de ensino e aprendizagem, de modo a se tirar o máximo proveito delas.

Consideramos que apresentar uma sugestão de atividade para que os professores possam utilizá-lo como recurso durante sua docência on-line, de modo algum diminui o valor deste trabalho. Pelo contrário, esperamos que ajude ao professor a ter mais afinidade com as novas tecnologias e também a despertar o interesse dos alunos.

Aconselhamos que, inicialmente, o professor deva explicar os conteúdos abordados neste trabalho de maneira normal ao longo de algumas semanas e, depois de um tempo, verificando que seus estudantes já se apropriaram dos diversos aspectos envolvendo o tema quadriláteros, inclusive a fórmula e o cálculo da medida da área.

Tendo em vista que o professor cumpriu estes aspectos, deve o mestre, disponibilizar o código de acesso ao quiz aos alunos e orienta-los sobre como ter acesso tanto pelo aplicativo quanto utilizando um navegador web, e também orientar os alunos sobre os "poderes especiais" que podem ser adquiridos durante a prática do quiz esse modo com poderes é opcional porém ele é uma ótima ferramenta para tornar a experiencia ainda mais lúdica e atrativa para os alunos.

Em seguida, o professor deve estabelecer uma data limite para que os alunos respondam o *quis*, um dia antes da próxima aula, por exemplo, e então na aula apresentar os vencedores do *quiz*; para logo em seguida, fazer uma análise das questões junto com os estudantes, a fim de que eles possam sanar possíveis dúvidas sobre o que acertaram ou erraram.

### **9 CONSIDERAÇÕES FINAIS**

O uso de jogos no processo de ensino aprendizagem de matemática ainda é visto como um tabu, diversos professores ficam receosos e não tem muita convicção ou apoio para usar de fato este recurso. Inicialmente a proposta deste trabalho seria estudar e explanar os possíveis benefícios para o ensino de matemática de algum jogo praticado de forma física no mundo real, porém veio a pandemia que acabou inviabilizando essa proposta.

É notável o quanto a tecnologia se popularizou e facilitou muito a vida dos indivíduos na sociedade contemporânea, que inclusive essa tecnologia nos permitiu manter boa parte de nossos afazeres, inclusive no âmbito escolar onde as aulas passaram a ser realizadas de maneira remota, porém ela não vai muito além disso, uma sala de aula virtual com imagens e mensagens de texto, visto que a tecnologia tem um potencial ilimitado deste modo não se está sendo tirado o máximo proveito que ela pode oferecer.

Para futuras pesquisas, sugerimos a escolha de algum aplicativo que permita a utilização também de vídeos, seria um recurso muito interessante para ser agregado em um jogo de quiz.

Tendo tudo isso em vista, formulamos essa proposta onde unimos o uso de jogos às novas tecnologias, com o objetivo de potencializar o processo de ensino e aprendizagem de matemática. De fato, nossa proposta de mediação de um conteúdo matemático por um artefato tecnológico, agregará muito à prática docente de qualquer professor que queira tratar o tema quadriláteros.

# **10 REFERÊNCIAS**

AULETE, Caldas. **Novíssimo Aulete dicionário contemporâneo da língua portuguesa**. Rio de Janeiro: Lexikon, 2011.

BRASIL. Ministério da Educação. Secretaria de Educação Fundamental. (1997). **Parâmetros Curriculares Nacionais: Matemática** (Ensino de primeira à quarta série). Brasília: MEC/SEF.

BRASIL. Secretaria de Educação Fundamental. **Parâmetros curriculares nacionais: Matemática** / Secretaria de Educação Fundamental. Brasília: MEC / SEF, 1998.

BRASIL, Parâmetros Curriculares Nacionais: Ensino Médio. Brasília: MEC/SEF, 2000.

BRASIL, **Base Nacional Comum Curricular (BNCC). Educação é a Base**. Brasília, MEC/CONSED/UNDIME, 2017.

DIOGINIS, Maria Lucineide, CUNHA, José Jailton da, NEVES, Fernando Henrique, CRISTOVAM, Wiilson. **As novas tecnologias no processo de ensino aprendizagem**. **Disponível em:**

[<http://www.unoeste.br/site/enepe/2015/suplementos/area/Humanarum/Educa%C3%A7%C3](http://www.unoeste.br/site/enepe/2015/suplementos/area/Humanarum/Educa%C3%A7%C3%A3o/AS%20NOVAS%20TECNOLOGIAS%20NO%20PROCESSO%20DE%20ENSINO%20APRENDIZAGEM.pdf) [%A3o/AS%20NOVAS%20TECNOLOGIAS%20NO%20PROCESSO%20DE%20ENSINO%2](http://www.unoeste.br/site/enepe/2015/suplementos/area/Humanarum/Educa%C3%A7%C3%A3o/AS%20NOVAS%20TECNOLOGIAS%20NO%20PROCESSO%20DE%20ENSINO%20APRENDIZAGEM.pdf) [0APRENDIZAGEM.pdf>](http://www.unoeste.br/site/enepe/2015/suplementos/area/Humanarum/Educa%C3%A7%C3%A3o/AS%20NOVAS%20TECNOLOGIAS%20NO%20PROCESSO%20DE%20ENSINO%20APRENDIZAGEM.pdf) Acesso em 20 abr. 2021.

DOLCE, Oswaldo e POMPEO, Jose Nicolau**. Fundamentos de Matemática Elementar: Geometria Plana**. Volume 9. 7ª ed. São Paulo: Editora Atual, 1997

**QUIZ**. In: WIKIPÉDIA, a enciclopédia livre. Flórida: Wikimedia Foundation, 2021. Disponível em: [<https://pt.wikipedia.org/w/index.php?title=Quiz&oldid=60384277>.](https://pt.wikipedia.org/w/index.php?title=Quiz&oldid=60384277) Acesso em: 4 abr. 2021.